# **Control Breaks**

This chapter describes how the execution of a statement can be made dependent on a control break, and how control breaks can be used for the evaluation of Natural system functions.

The following topics are covered:

- [Use of Control Breaks](#page-0-0)
- **[AT BREAK Statement](#page-0-1)**
- [Automatic Break Processing](#page-5-0)
- [Example of System Functions with AT BREAK Statement](#page-6-0)
- [Further Example of AT BREAK Statement](#page-7-0)
- **[BEFORE BREAK PROCESSING Statement](#page-7-1)**
- [Example of BEFORE BREAK PROCESSING Statement](#page-7-2)
- [User-Initiated Break Processing PERFORM BREAK PROCESSING Statement](#page-8-0)
- [Example of PERFORM BREAK PROCESSING Statement](#page-9-0)

# <span id="page-0-0"></span>**Use of Control Breaks**

A control break occurs when the value of a control field changes.

The execution of statements can be made dependent on a control break.

A control break can also be used for the evaluation of Natural system functions.

System functions are discussed in *System Variables and System Functions*. For detailed descriptions of the system functions available, refer to the *System Functions* documentation.

## <span id="page-0-1"></span>**AT BREAK Statement**

With the statement AT BREAK, you specify the processing which is to be performed whenever a control break occurs, that is, whenever the value of a control field which you specify with the AT BREAK statement changes. As a control field, you can use a database field or a user-defined variable.

The following topics are covered below:

- [Control Break Based on a Database Field](#page-1-0)
- [Control Break Based on a User-Defined Variable](#page-2-0)
- [Multiple Control Break Levels](#page-3-0)

#### <span id="page-1-0"></span>**Control Break Based on a Database Field**

The field specified as control field in an AT BREAK statement is usually a database field.

Example:

```
... 
AT BREAK OF DEPT 
   statements
END-BREAK 
...
```
In this example, the control field is the database field DEPT; if the value of the field changes, for example, FROM SALE01 to SALE02, the *statements* specified in the AT BREAK statement would be executed.

Instead of an entire field, you can also use only part of a field as a control field. With the slash-*n*-slash notation /n/, you can determine that only the first *n* positions of a field are to be checked for a change in value.

Example:

```
... 
AT BREAK OF DEPT /4/ 
  statements
END-BREAK 
...
```
In this example, the specified *statements* would only be executed if the value of the first 4 positions of the field DEPT changes, for example, FROM SALE to TECH; if, however, the field value changes from SALE01 to SALE02, this would be ignored and no AT BREAK processing performed.

#### **Example:**

```
** Example 'ATBREX01': AT BREAK OF (with database field)
************************************************************************
DEFINE DATA LOCAL
1 MYVIEW VIEW OF EMPLOYEES
   2 NAME
   2 CITY
   2 COUNTRY
   2 JOB-TITLE
   2 SALARY (1:1)
END-DEFINE
*
READ (5) MYVIEW BY CITY WHERE COUNTRY = 'USA'
   DISPLAY CITY (AL=9) NAME 'POSITION' JOB-TITLE 'SALARY' SALARY(1)
   /*
   AT BREAK OF CITY
    WRITE / OLD(CITY) (EM=X^X^X^X^X^X^X^X^X^X^X^)
           5X 'AVERAGE:' T*SALARY AVER(SALARY(1)) //
               COUNT(SALARY(1)) 'RECORDS FOUND' /
   END-BREAK
   /*
   AT END OF DATA
    WRITE 'TOTAL (ALL RECORDS):' T*SALARY(1) TOTAL(SALARY(1))
   END-ENDDATA
END-READ
END
```
In the above program, the first WRITE statement is executed whenever the value of the field CITY changes.

In the AT BREAK statement, the Natural system functions OLD, AVER and COUNT are evaluated (and output in the WRITE statement).

In the AT END OF DATA statement, the Natural system function TOTAL is evaluated.

#### Output of Program ATBREX01:

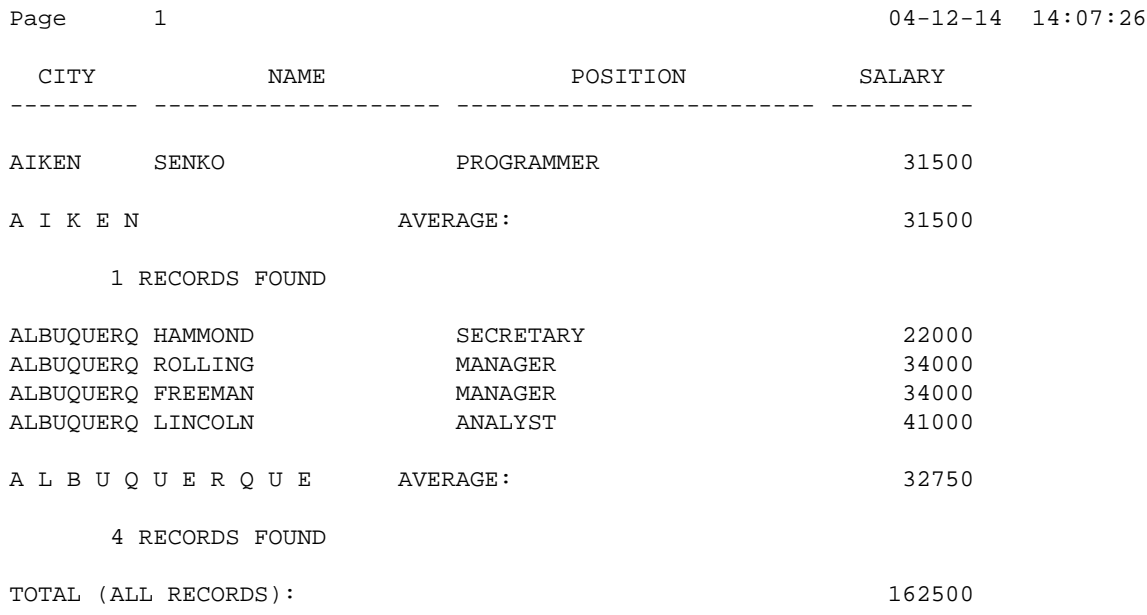

#### <span id="page-2-0"></span>**Control Break Based on a User-Defined Variable**

A user-defined variable can also be used as control field in an AT BREAK statement.

In the following program, the user-defined variable #LOCATION is used as control field.

```
** Example 'ATBREX02': AT BREAK OF (with user-defined variable and
** in conjunction with BEFORE BREAK PROCESSING)
************************************************************************
DEFINE DATA LOCAL
1 MYVIEW VIEW OF EMPLOYEES
  2 CITY
  2 COUNTRY
  2 JOB-TITLE
  2 SALARY (1:1)
*
1 #LOCATION (A20)
END-DEFINE
*
READ (5) MYVIEW BY CITY WHERE COUNTRY = 'USA'
  BEFORE BREAK PROCESSING
    COMPRESS CITY 'USA' INTO #LOCATION
  END-BEFORE
  DISPLAY #LOCATION 'POSITION' JOB-TITLE 'SALARY' SALARY (1)
/*
  AT BREAK OF #LOCATION
```
 **SKIP 1 END-BREAK** END-READ END

Output of Program ATBREX02:

Page 1 04-12-14 14:08:36

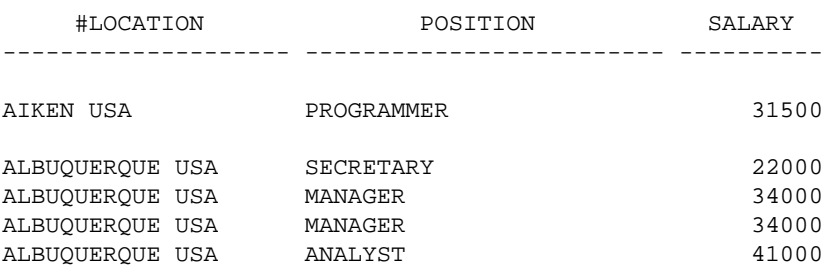

#### <span id="page-3-0"></span>**Multiple Control Break Levels**

As explained [above,](#page-1-0) the notation  $/n/$  allows some portion of a field to be checked for a control break. It is possible to combine several AT BREAK statements, using an entire field as control field for one break and part of the same field as control field for another break.

In such a case, the break at the lower level (entire field) must be specified before the break at the higher level (part of field); that is, in the first AT BREAK statement the entire field must be specified as control field, and in the second one part of the field.

The following example program illustrates this, using the field DEPT as well as the first 4 positions of that field (DEPT  $/4$  /).

```
** Example 'ATBREX03': AT BREAK OF (two statements in combination)
************************************************************************
DEFINE DATA LOCAL
1 MYVIEW VIEW OF EMPLOYEES
  2 NAME
   2 JOB-TITLE
  2 DEPT
  2 SALARY (1:1)
  2 CURR-CODE (1:1)
END-DEFINE
*
READ MYVIEW BY DEPT STARTING FROM 'SALE40' ENDING AT 'TECH10'
     WHERE SALARY(1) GT 47000 AND CURR-CODE(1) = 'USD'
   /*
  AT BREAK OF DEPT
    WRITE '*** LOWEST BREAK LEVEL ***' /
   END-BREAK
   AT BREAK OF DEPT /4/
    WRITE '*** HIGHEST BREAK LEVEL ***'
  END-BREAK
   /*
  DISPLAY DEPT NAME 'POSITION' JOB-TITLE
END-READ
END
```
#### Output of Program ATBREX03:

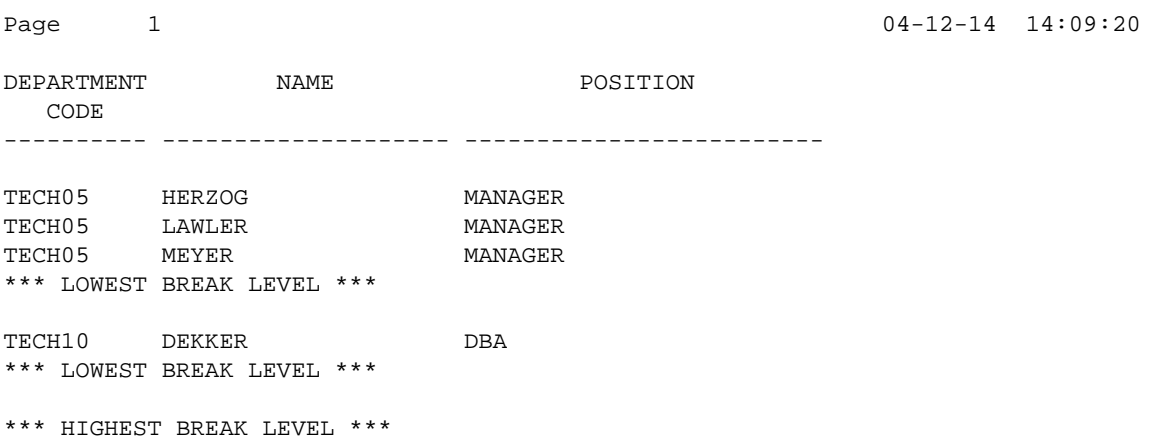

In the following program, one blank line is output whenever the value of the field DEPT changes; and whenever the value in the first 4 positions of DEPT changes, a record count is carried out by evaluating the system function COUNT.

```
** Example 'ATBREX04': AT BREAK OF (two statements in combination)
************************************************************************
DEFINE DATA LOCAL
1 MYVIEW VIEW OF EMPLOYEES
   2 DEPT
   2 REDEFINE DEPT
     3 #GENDEP (A4)
  2 NAME
  2 SALARY (1)
END-DEFINE
*
WRITE TITLE '** PERSONS WITH SALARY > 30000, SORTED BY DEPARTMENT **' / 
LIMIT 9 
READ MYVIEW BY DEPT FROM 'A' WHERE SALARY(1) > 30000
  DISPLAY 'DEPT' DEPT NAME 'SALARY' SALARY(1)
   /*
  AT BREAK OF DEPT
     SKIP 1
   END-BREAK
   AT BREAK OF DEPT /4/
    WRITE COUNT(SALARY(1)) 'RECORDS FOUND IN:' OLD(#GENDEP) /
   END-BREAK
END-READ
END
```
Output of Program ATBREX04:

\*\* PERSONS WITH SALARY > 30000, SORTED BY DEPARTMENT \*\*

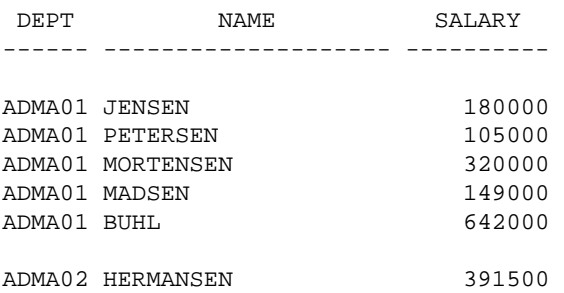

ADMA02 PLOUG 162900 ADMA02 HANSEN 234000 8 RECORDS FOUND IN: ADMA COMP01 HEURTEBISE 168800 1 RECORDS FOUND IN: COMP

## <span id="page-5-0"></span>**Automatic Break Processing**

Automatic break processing is in effect for a processing loop which contains an AT BREAK statement. This applies to the following statements:

- FIND
- **READ**
- $\bullet$  HISTOGRAM
- $\bullet$  SORT
- **READ WORK FILE**

The value of the control field specified with the AT BREAK statement is checked only for records which satisfy the selection criteria of both the WITH clause and the WHERE clause.

Natural system functions (AVER, MAX, MIN, etc.) are evaluated for each record after all statements within the processing loop have been executed. System functions are not evaluated for any record which is rejected by WHERE criteria.

The figure below illustrates the flow logic of automatic break processing.

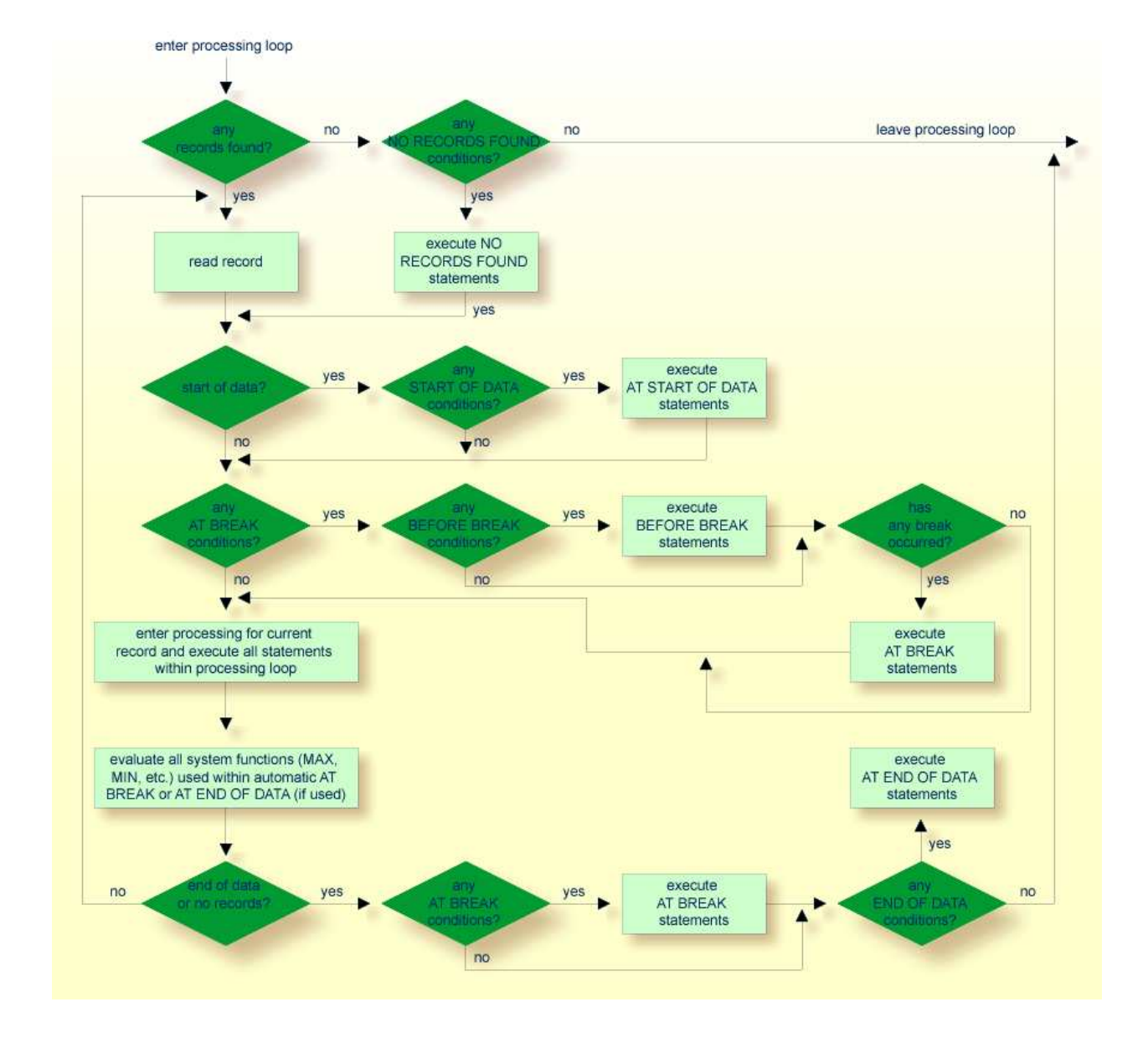

### <span id="page-6-0"></span>**Example of System Functions with AT BREAK Statement**

The following example shows the use of the Natural system functions OLD, MIN, AVER, MAX, SUM and COUNT in an AT BREAK statement (and of the system function TOTAL in an AT END OF DATA statement).

```
** Example 'ATBREX05': AT BREAK OF (with system functions)
************************************************************************
DEFINE DATA LOCAL
1 MYVIEW VIEW OF EMPLOYEES
   2 NAME
   2 CITY
   2 SALARY (1:1)
   2 CURR-CODE (1:1)
END-DEFINE
*
LIMIT 3
READ MYVIEW BY CITY = 'SALT LAKE CITY'
   DISPLAY NOTITLE CITY NAME 'SALARY' SALARY(1) 'CURRENCY' CURR-CODE(1)
```

```
 /*
  AT BREAK OF CITY
    WRITE / OLD(CITY) (EM=X^X^X^X^X^X^X^X^X^X^X^X^X^X^X)
       31T ' - MINIMUM:' MIN(SALARY(1)) CURR-CODE(1) /
       31T ' - AVERAGE:' AVER(SALARY(1)) CURR-CODE(1) /
       31T ' - MAXIMUM:' MAX(SALARY(1)) CURR-CODE(1) /
       31T ' - SUM:' SUM(SALARY(1)) CURR-CODE(1) /
       33T COUNT(SALARY(1)) 'RECORDS FOUND' /
  END-BREAK
   /*
  AT END OF DATA
    WRITE 22T 'TOTAL (ALL RECORDS):'
                T*SALARY TOTAL(SALARY(1)) CURR-CODE(1)
  END-ENDDATA
END-READ
END
```
Output of Program ATBREX05:

![](_page_7_Picture_150.jpeg)

## <span id="page-7-0"></span>**Further Example of AT BREAK Statement**

See the following example program:

*ATBREX06 - AT BREAK OF (comparing NMIN, NAVER, NCOUNT with MIN, AVER, COUNT)*

### <span id="page-7-1"></span>**BEFORE BREAK PROCESSING Statement**

<span id="page-7-2"></span>With the BEFORE BREAK PROCESSING statement, you can specify statements that are to be executed immediately before a control break; that is, before the value of the control field is checked, before the statements specified in the AT BREAK block are executed, and before any Natural system functions are evaluated.

# **Example of BEFORE BREAK PROCESSING Statement**

```
** Example 'BEFORX01': BEFORE BREAK PROCESSING
************************************************************************
DEFINE DATA LOCAL
1 MYVIEW VIEW OF EMPLOYEES
  2 NAME
  2 FIRST-NAME
  2 SALARY (1:1)
   2 BONUS (1:1,1:1)
*
1 #INCOME (P11)
END-DEFINE
*
LIMIT 5
READ MYVIEW BY NAME FROM 'B' 
 BEFORE BREAK PROCESSING
    COMPUTE #INCOME = SALARY(1) + BONUS(1,1)
   END-BEFORE
   /*
   DISPLAY NOTITLE NAME FIRST-NAME (AL=10)
                  'ANNUAL/INCOME' #INCOME 'SALARY' SALARY(1) (LC==) /
                 ' + BONUS' BONUS(1,1) (IC=+)
  AT BREAK OF #INCOME
    WRITE T*#INCOME '-'(24)
  END-BREAK
END-READ
END
```
#### Output of Program BEFORX01:

![](_page_8_Picture_180.jpeg)

# <span id="page-8-0"></span>**User-Initiated Break Processing - PERFORM BREAK PROCESSING Statement**

With automatic break processing, the statements specified in an AT BREAK block are executed whenever the value of the specified control field changes - regardless of the position of the AT BREAK statement in the processing loop.

With a PERFORM BREAK PROCESSING statement, you can perform break processing at a specified position in a processing loop: the PERFORM BREAK PROCESSING statement is executed when it is encountered in the processing flow of the program.

Immediately after the PERFORM BREAK PROCESSING, you specify one or more AT BREAK statement blocks:

```
... 
PERFORM BREAK PROCESSING 
   AT BREAK OF field1 
    statements 
   END-BREAK 
   AT BREAK OF field2 
     statements 
   END-BREAK 
...
```
When a PERFORM BREAK PROCESSING is executed, Natural checks if a break has occurred; that is, if the value of the specified control field has changed; and if it has, the specified statements are executed.

With PERFORM BREAK PROCESSING, system functions are evaluated *before* Natural checks if a break has occurred.

The following figure illustrates the flow logic of user-initiated break processing:

<span id="page-9-0"></span>![](_page_9_Figure_8.jpeg)

#### **Example of PERFORM BREAK PROCESSING Statement**

```
** Example 'PERFBX01': PERFORM BREAK PROCESSING (with BREAK option
** in IF statement)
************************************************************************
DEFINE DATA LOCAL
1 MYVIEW VIEW OF EMPLOYEES
  2 NAME
  2 DEPT
  2 SALARY (1:1)
*
1 #CNTL (N2)
END-DEFINE
*
LIMIT 7
READ MYVIEW BY DEPT<br>AT BREAK OF DEPT
                           /* <- automatic break processing
    SKIP 1
    WRITE 'SUMMARY FOR ALL SALARIES '
          'SUM:' SUM(SALARY(1))
          'TOTAL:' TOTAL(SALARY(1))
    ADD 1 TO #CNTL
  END-BREAK
   /*
  IF SALARY (1) GREATER THAN 100000 OR BREAK #CNTL
    PERFORM BREAK PROCESSING /* <- user-initiated break processing
    AT BREAK OF #CNTL
     WRITE 'SUMMARY FOR SALARY GREATER 100000'
           'SUM:' SUM(SALARY(1))
           'TOTAL:' TOTAL(SALARY(1))
    END-BREAK
  END-IF
   /*
  IF SALARY (1) GREATER THAN 150000 OR BREAK #CNTL
    PERFORM BREAK PROCESSING /* <- user-initiated break processing
    AT BREAK OF #CNTL
      WRITE 'SUMMARY FOR SALARY GREATER 150000'
           'SUM:' SUM(SALARY(1))
           'TOTAL:' TOTAL(SALARY(1))
    END-BREAK
  END-IF
  DISPLAY NAME DEPT SALARY(1)
END-READ
END
Output of Program PERFBX01: 
Page 1 04-12-14 14:13:35
       NAME DEPARTMENT ANNUAL 
                   CODE SALARY 
-------------------- ---------- ---------- 
JENSEN ADMA01 180000 
PETERSEN ADMA01 105000
MORTENSEN ADMA01 320000
MADSEN ADMA01 149000
BUHL ADMA01 642000
SUMMARY FOR ALL SALARIES SUM: 1396000 TOTAL: 1396000 
SUMMARY FOR SALARY GREATER 100000 SUM: 1396000 TOTAL: 1396000
```
![](_page_11_Picture_29.jpeg)